# **System Log**

Das System Log ist ein Dialog, der dem Nutzer für verschiedene Bereiche hilfreiche Daten anzeigt. Gegenwärtig unterstützt des System Log folgende Funktionen:

- Erstellen von Druckerzeugnissen
- Erstellen von Mailvorlagen
- Systemausgaben (Trace)

Das System Log kann in den Modulen PA, PD und PO sowie in den HIS-Schnittstellen unter dem Menüpunkt "Einstellungen" ein- und ausgeblendet werden. Darüber hinaus ist dies auch mit der Tastenkombination Strg+Umschalttaste+L möglich. Die Position und Größe des System Log Fensters ist veränderbar und wird für jeden Nutzer bzw. jedes FlexNow-Modul in der Registry gespeichert, so dass das System Log beim nächsten Öffnen wieder an der gleichen Stelle erscheint

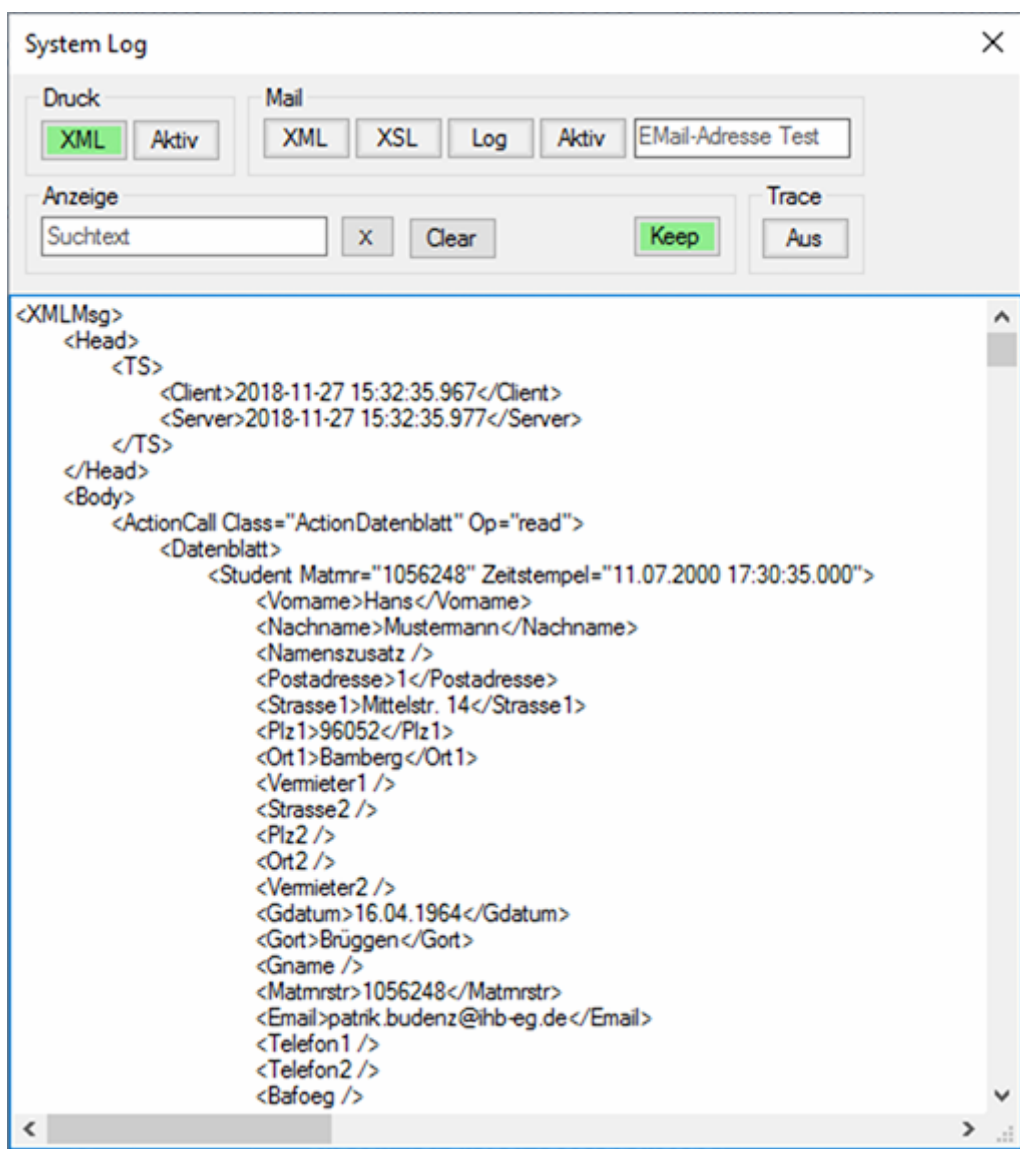

## **Anzeige**

**Suchtext**: Hiermit kann die Ausgabe gefiltert werden. Es werden nur die Zeilen angezeigt, die den

Suchtext enthalten. Das Filtern erfolgt automatisch beim Eintippen des Suchtextes - ein Bestätigen z.b. mit Enter ist nicht erforderlich. Mit dem X-Button hinter dem Eingabefeld wird der Suchtext gelöscht und damit wieder die gesamte, ungefilterte Ausgabe angezeigt.

**Clear** - Löschen aller Ausgaben im System Log.

**Keep** - Wenn diese Option aktiviert ist (der Button wird dann grün markiert), dann werden die Einstellungen des System Log beim Beenden des Moduls gespeichert.

#### **Druckerzeugnisse**

**XML** - Anzeige der XML-Struktur für die Erstellung des Druckerzeugnisses. Auf die Inhalte dieser XML-Struktur kann in der XSL-Datei des Druckerzeugnisses zugegriffen werden.

**Aktiv** - Hiermit kann das Erstellen des Druckerzeugnisses deaktiviert werden. Auch wenn im Druckdialog auf den Button Drucken geklickt wird, wird kein Pdf erstellt. Sofern aber die Anzeige der XML-Struktur aktiviert ist, wird diese im System Log angezeigt.

## **Mailversand**

**XML** - Anzeige der XML-Struktur für die Erstellung der Mail. Auf die Inhalte dieser XML-Struktur kann in der XSL-Datei des Mailvorlage zugegriffen werden.

**XSL** - Anzeige des Ergebnisses der Xsl-Transformation. Hierbei handelt es sich um eine weitere XML-Struktur, mit welcher der Mailversand durchgeführt wird.

**Log** - Protokoll des Sendevorgangs und Anzeige der Mail (dies wird beim deaktiviertem Mailversand simuliert).

**Aktiv/Test/Aus** (Modus) - Mit dem Klick auf diesen Button wird zwischen den unterschiedlichen Versendemodi umgeschaltet.

- Aktiv der Mailversand ist aktiv und die Mails werden an die beabsichtigten EMail-Adressen gesendet.
- Test der Mailversand ist aktiv, alle Mails werden aber an die angegebene Test-Adresse gesendet.
- Aus der Mailversand ist vollständig deaktiviert dennoch wird die EMail generiert und die gewünschten Protokolle werden im System Log angezeigt.

**EMail-Adresse Test**: Wenn der Testmodus für den Mailversand aktiviert ist, dann werden alle Mails an die hier angegebene Adresse gesendet.

# **Trace**

**Aktiv/Aus** - aktivieren bzw. deaktivieren von Systemausgaben, die vom Flexnow-Team an spezifischen Stellen in den Programmcode integriert werden. Diese dienen vorwiegend der Fehlersuche durch das Flexnow-Team.

From: <https://wiki.ihb-eg.de/> - **FlexWiki**

Permanent link: **<https://wiki.ihb-eg.de/doku.php/sysemlog/start?rev=1543333606>**

Last update: **2018/11/27 16:46**

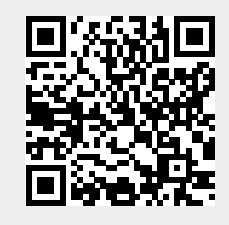